## Actualización de la base de datos

Actualización con Business Component. Ejemplos

**GeneXus** 

En el video anterior...

&BC

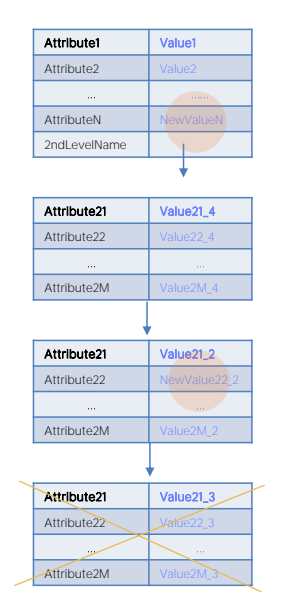

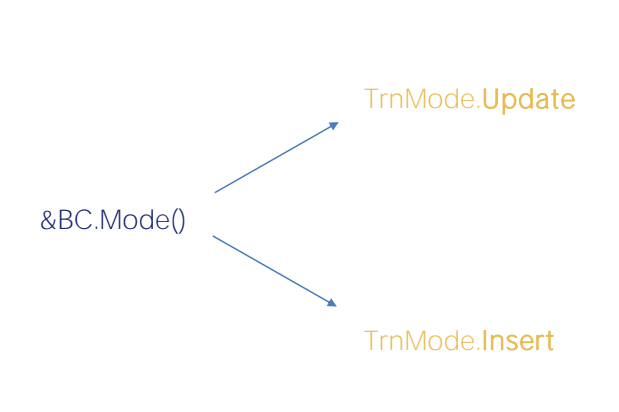

## &BC.Update()

...analizamos a nivel teórico dos casos que requerían un tratamiento diferente a la hora de ejecutar el método Update sobre una variable business component: uno era el caso en el que la variable estaba en modo Update y el otro el caso en el que la variable estaba en modo Insert.

Veremos ejemplos de cada una.

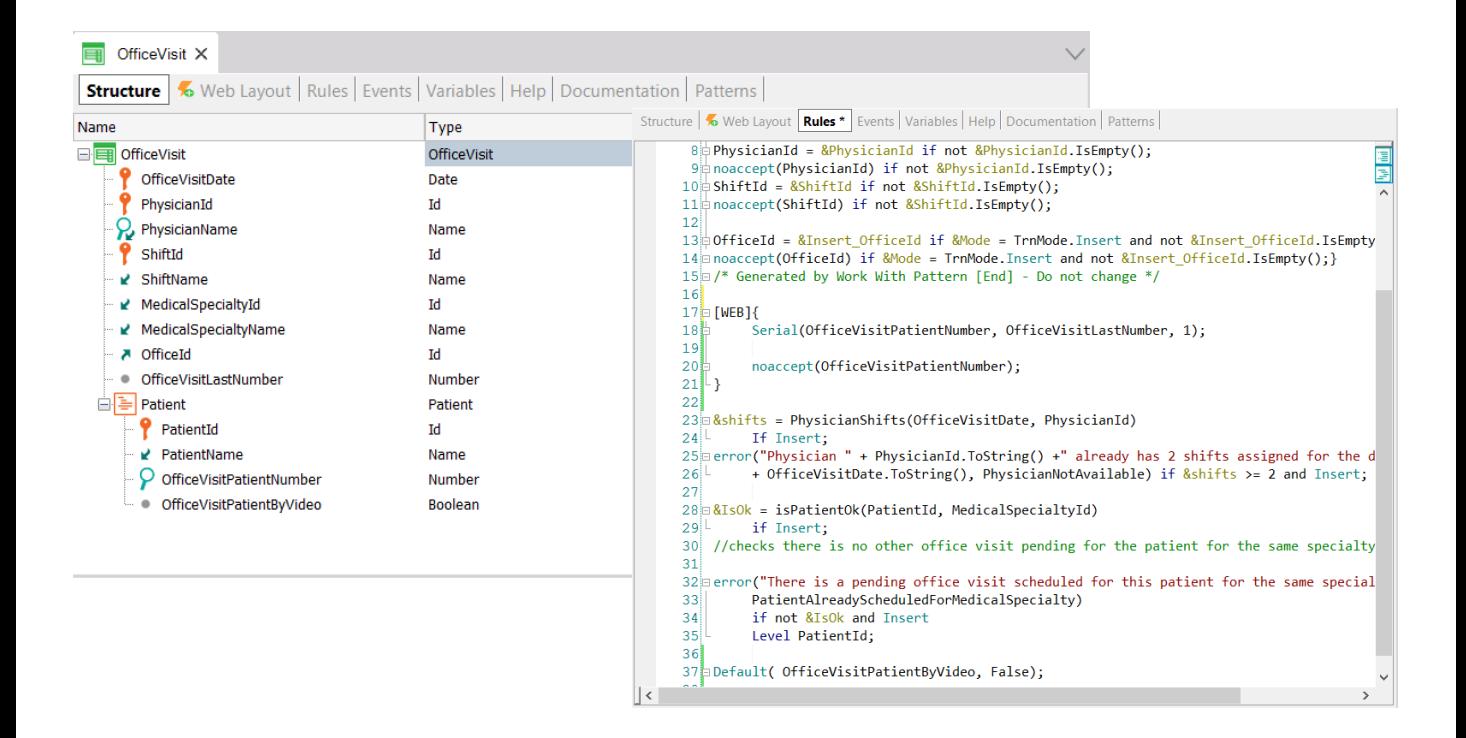

Aquí tenemos la transacción de dos niveles de consultas médicas, con una clave compuesta por fecha de la consulta, médico y turno; y como dato secundario el consultorio, además del último número de consulta dado a un paciente del segundo nivel. Aquí se representan, entonces, los pacientes que serán atendidos en esa consulta. Además de su identificador, tendremos como atributo secundario el número en el que será atendido, y si la consulta será realizada por videoconferencia o si por el contrario será presencial.

Esta transacción tiene un conjunto de reglas declaradas para gobernar su compartimiento y tiene prendida la propiedad Business Component.

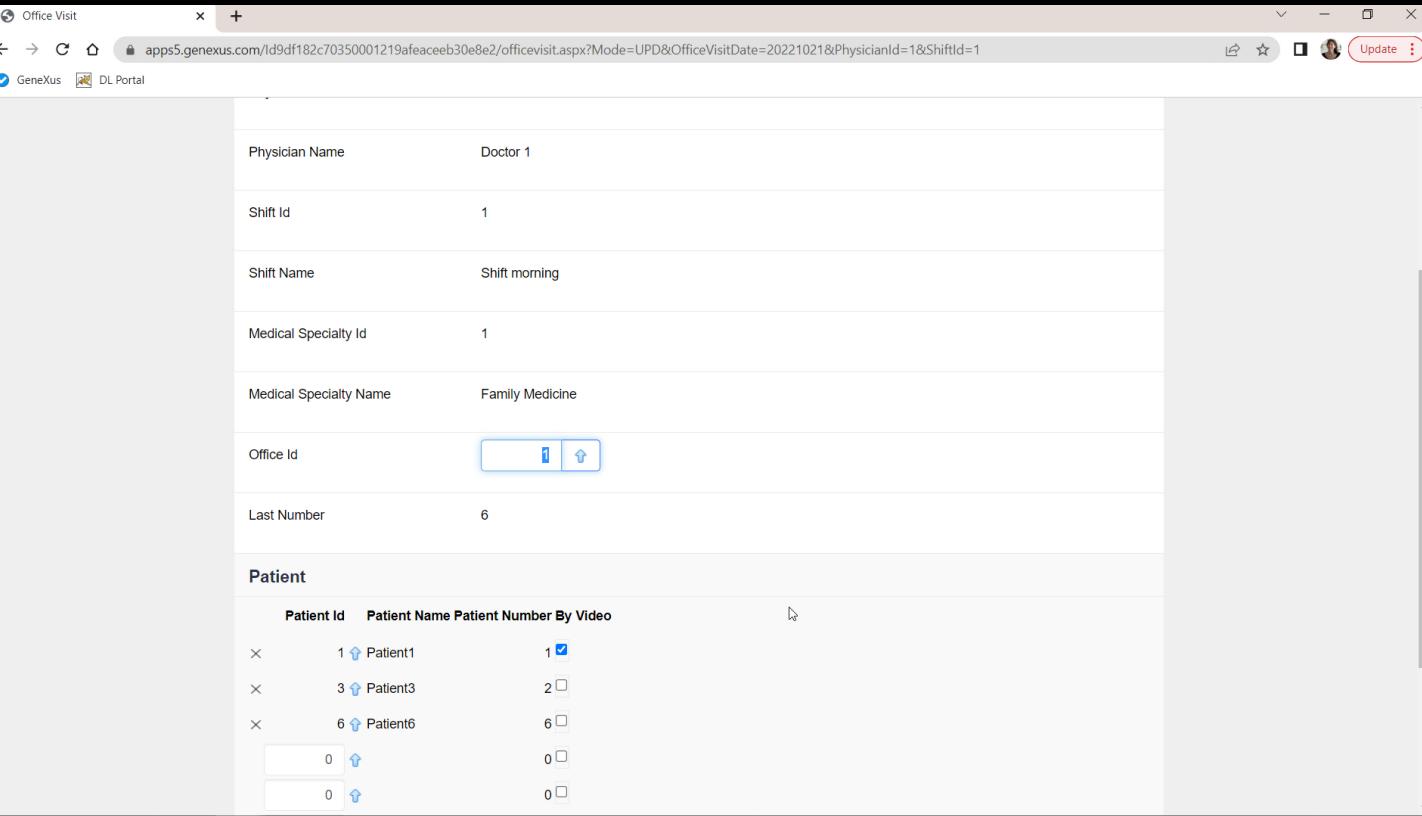

Aquí en ejecución tenemos una única consulta, en el consultorio 1, con estos tres pacientes.

Vamos a querer modificarle el consultorio, por el 4; agregarle un paciente, el 4; modificar por by video la consulta del paciente 3; y colocarle ese mismo valor al paciente nuevo, el 4; y además vamos a querer eliminar el paciente 6.

Al paciente 1 no le haremos nada.

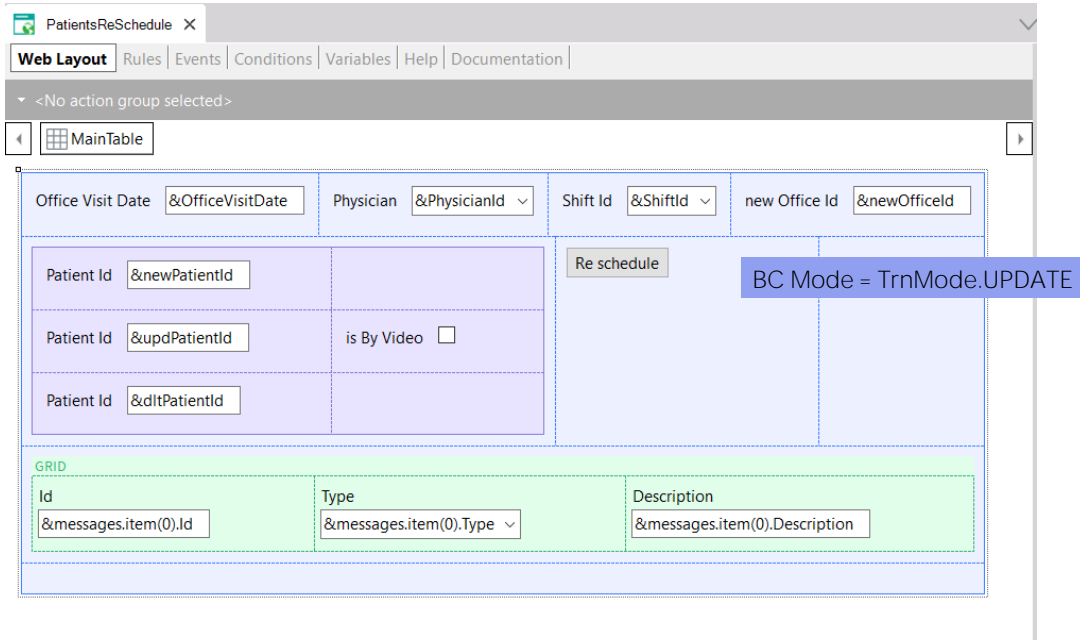

Aquí tenemos un Web Panel en el que pedimos al usuario el identificador de la consulta, y aquí el consultorio nuevo, y luego:

- en esta variable indicará el paciente que querrá agregar,
- aquí el que querrá modificar,
- y aquí el valor nuevo que querrá para "by video" para ese paciente, que será el mismo que para el nuevo,
- y por último aquí indicará el paciente que querrá eliminar.

Abajo veremos la colección de mensajes obtenidos al intentar actualizar vía el BC.

Implementemos una manera de conseguir esto, la primera que analizamos en el video anterior.

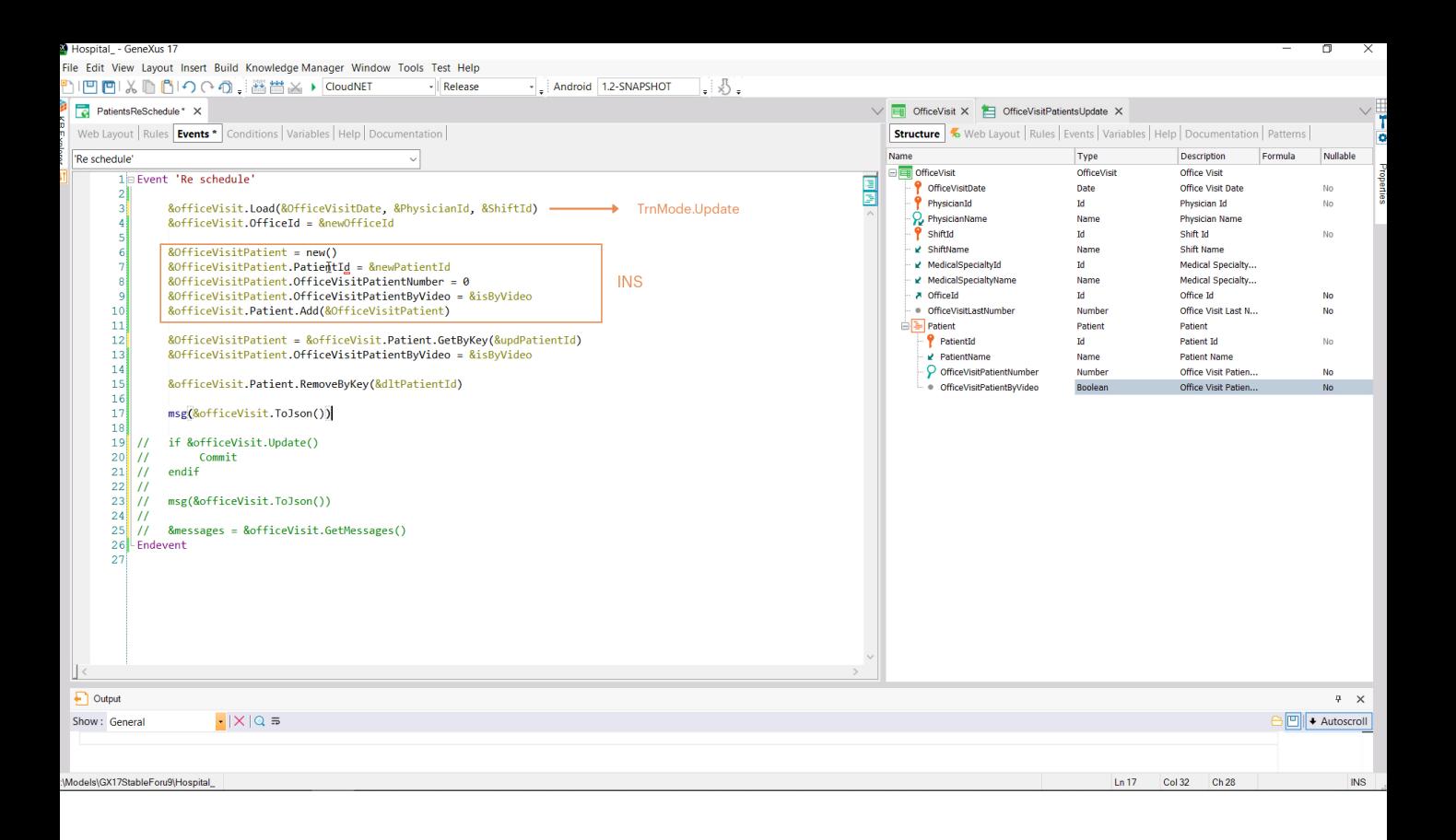

&officeVisit es una variable BC de OfficeVisit, justamente. Queremos cargarla de la base de datos, con los valores de la clave primaria, para luego:

- actualizar esta propiedad/atributo del cabezal,
- insertar una nueva línea (lo hacemos a través de una variable BC del tipo de datos el BC de las líneas. Y la agregamos a la colección de pacientes)
- luego queremos actualizar otra línea, para lo que la accedemos vía método GetByKey y allí actualizamos la propiedad/atributo que nos interesaba, y
- luego queremos eliminar una línea, para lo que utilizamos el método RemoveByKey de la colección, sabiendo que esta eliminación será lógica, solamente dejará marcado el ítem para ser eliminado.

Por tanto si en este momento pedimos para ver el contenido interno de la variable & office Visit de este modo... (y ahora probaremos), deberá salir listado en el json:

- esta línea marcada con INS,
- esta otra con UPD,
- y esta última con DLT
- ¿y las demás que contuviera el BC? Podrían no tener ninguna marca, pero como dijimos tendrán por defecto el modo Update.

Probemos esto para nuestro ejemplo...

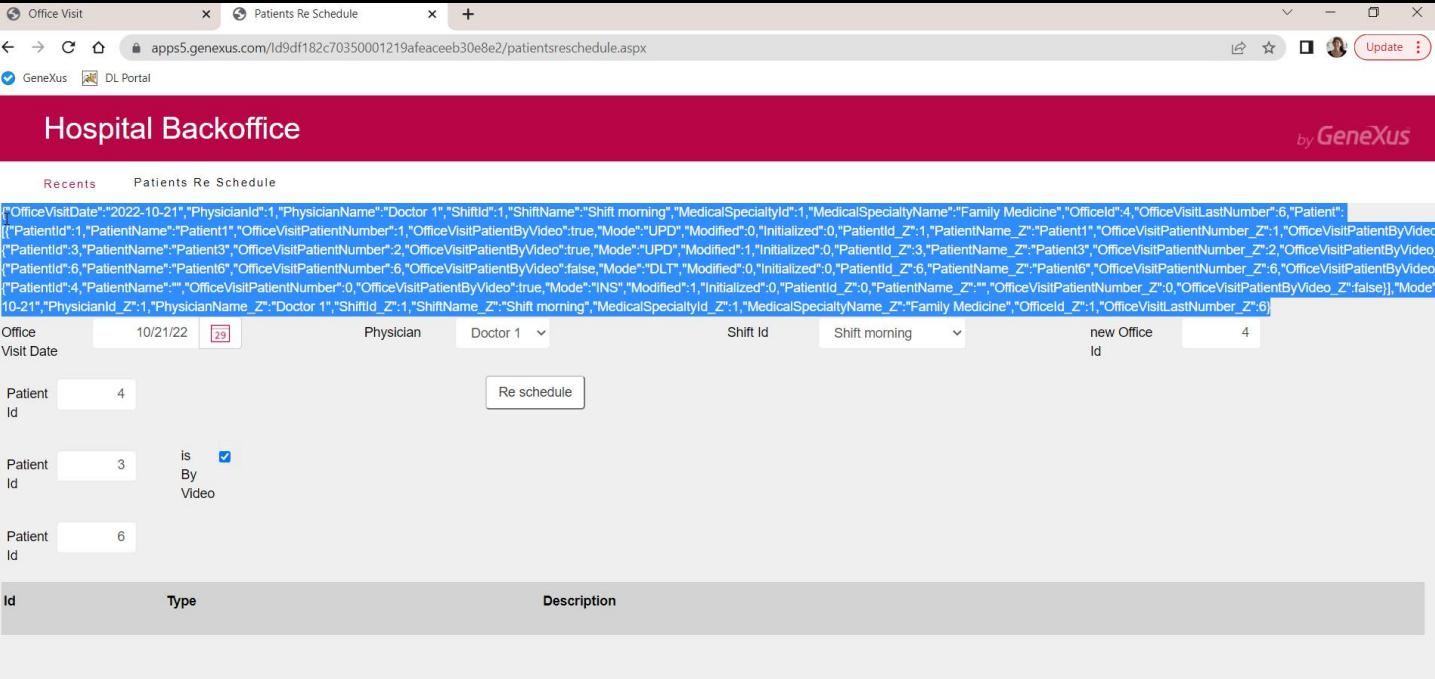

Queremos cambiar entonces para esta consulta el consultorio por el 4, agregar el paciente 4, modificar el "by video" del paciente 3, y eliminar el 6. Y el 1 debería quedar tal como está.

Por tanto, aquí colocamos los valores de la clave primaria, el consultorio nuevo: el 4, el nuevo paciente: el 4, al 3 le queremos cambiar el "by video" y queremos eliminar el 6. Ok.

Aquí estamos viendo el json. Copiémoslo a un editor que nos permita visualizar mejor su estructura.

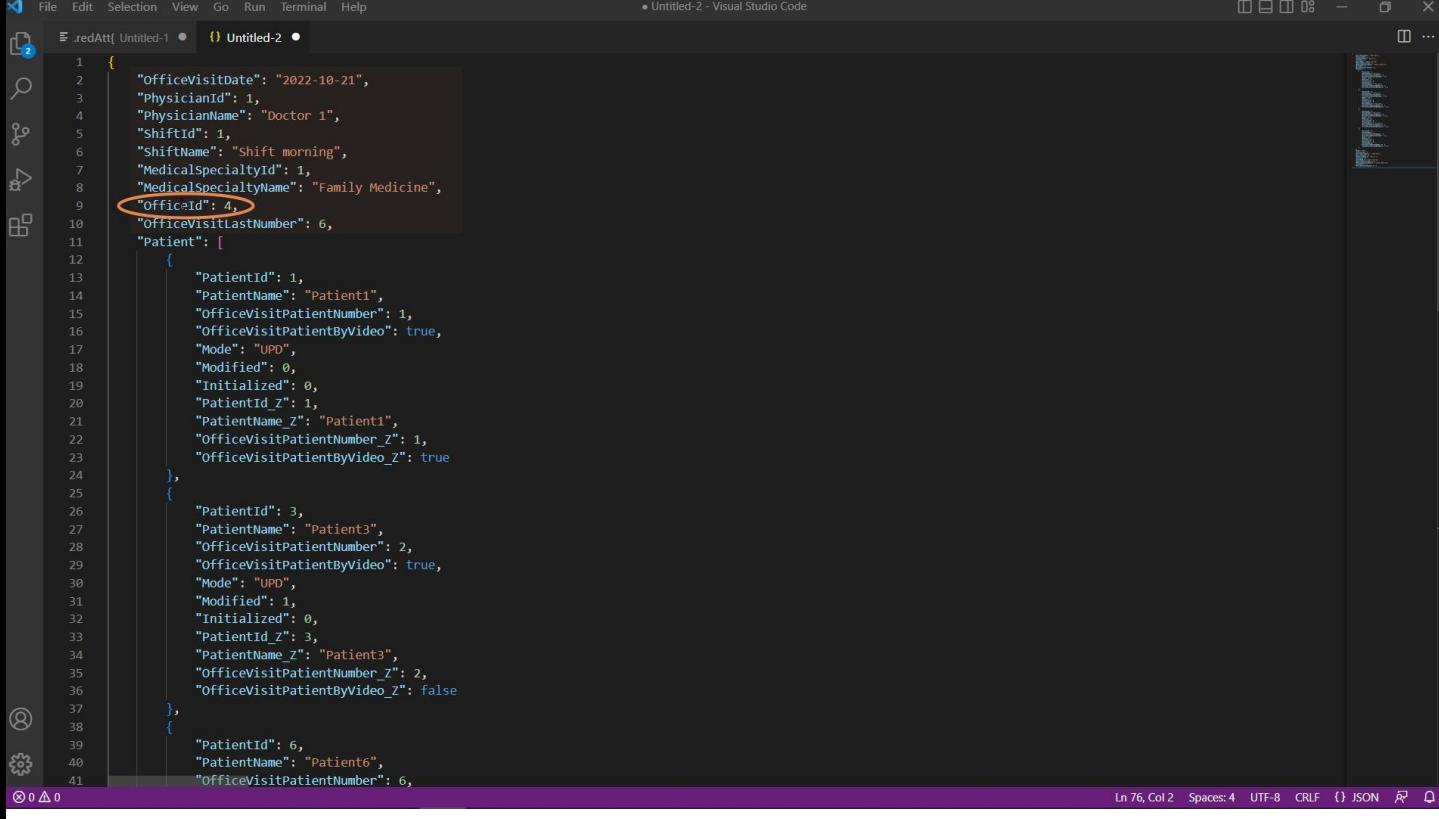

Aquí podemos ver la información del cabezal y ya vemos cambiado el OfficeId por 4.

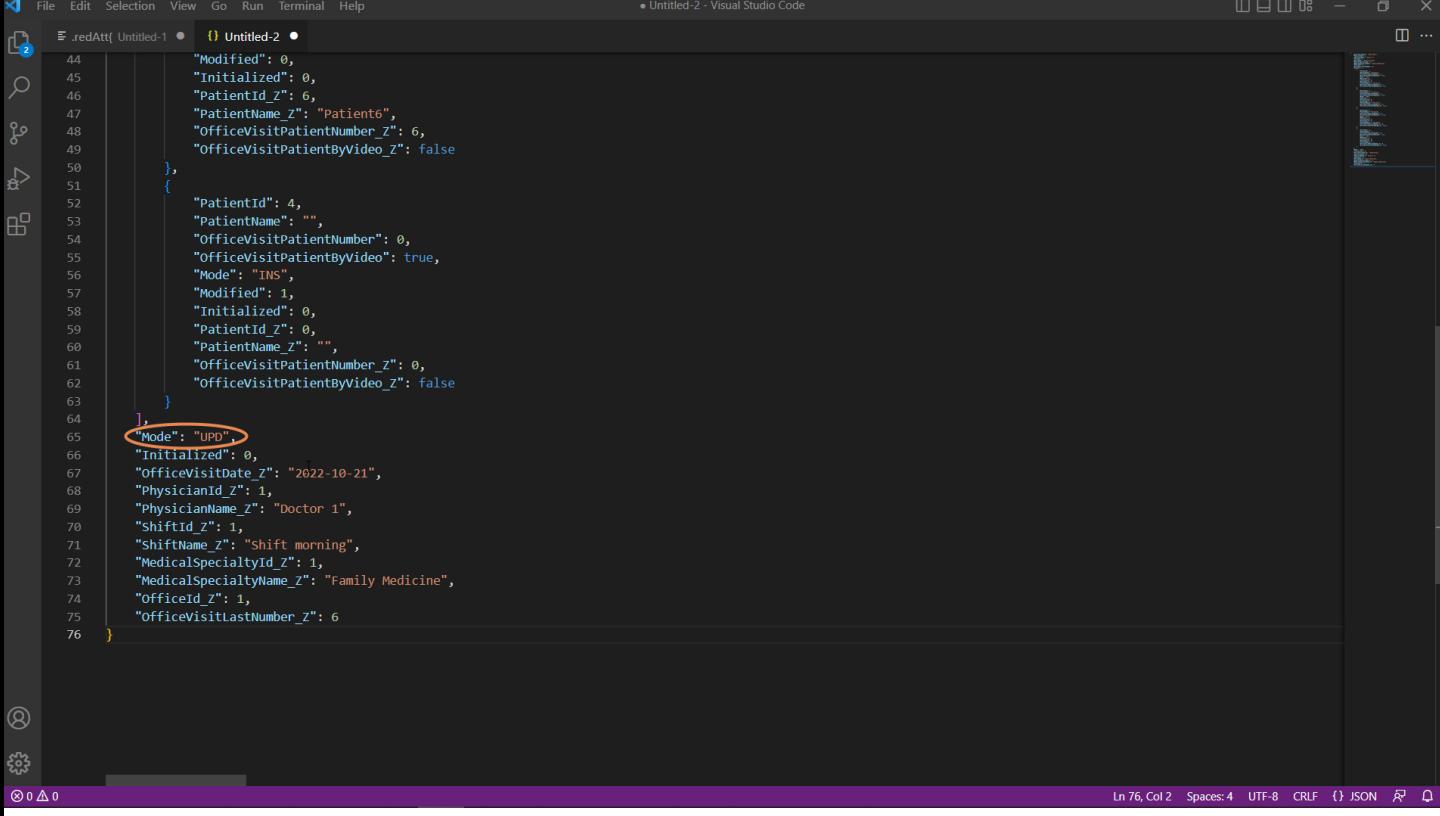

Y si vamos abajo a ver el resto de la info del cabezal, vemos el modo Update y vemos los atributos inferidos, por ejemplo. Ahora vayamos a observar las líneas.

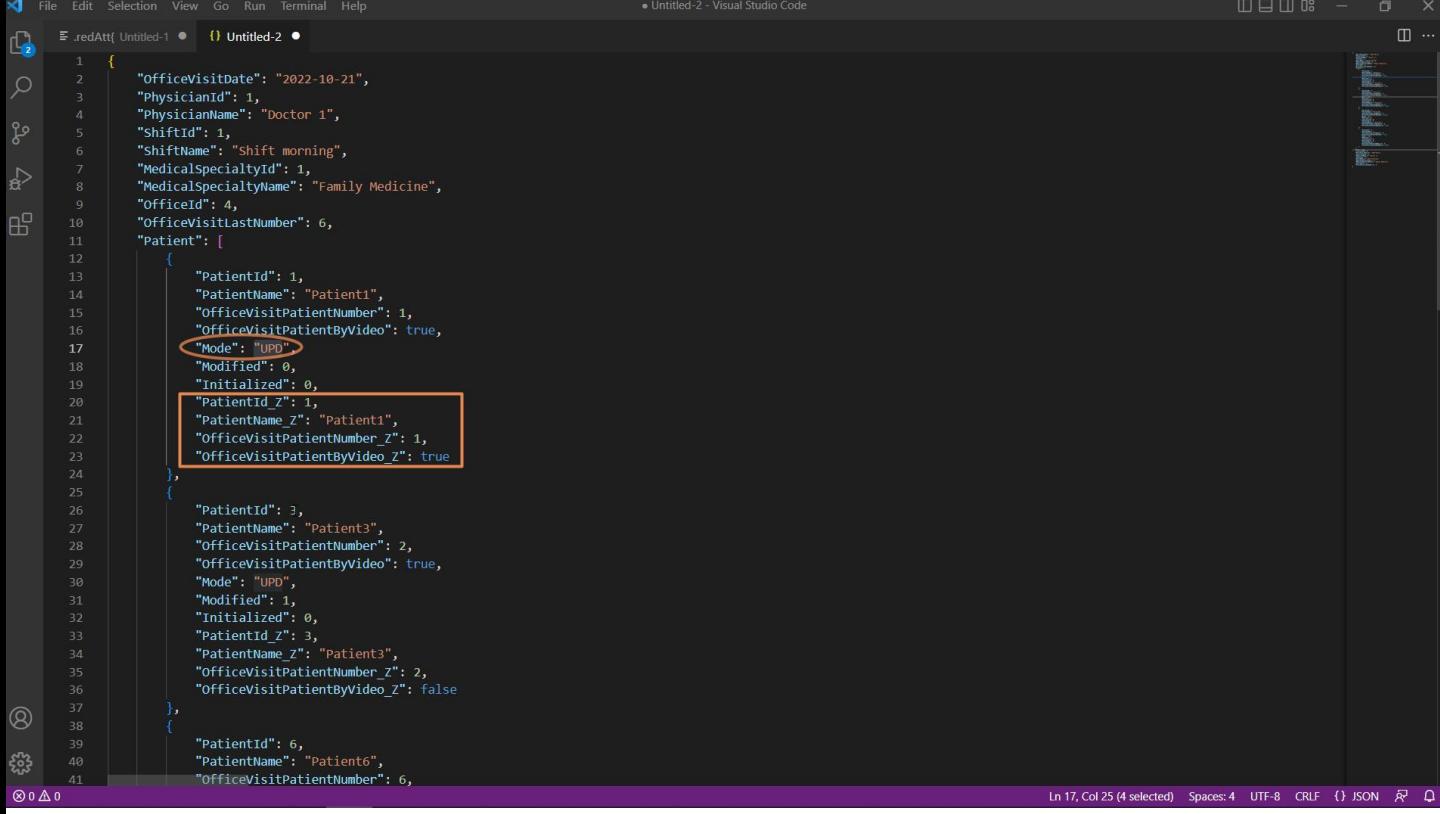

La primera línea es la del paciente 1, que no se tocó. Vemos, por ejemplo que tiene by video en true. De todos modos vemos que el modo está en Update, porque como decíamos, de todos modos se actualiza, con la misma info que ya tenía.

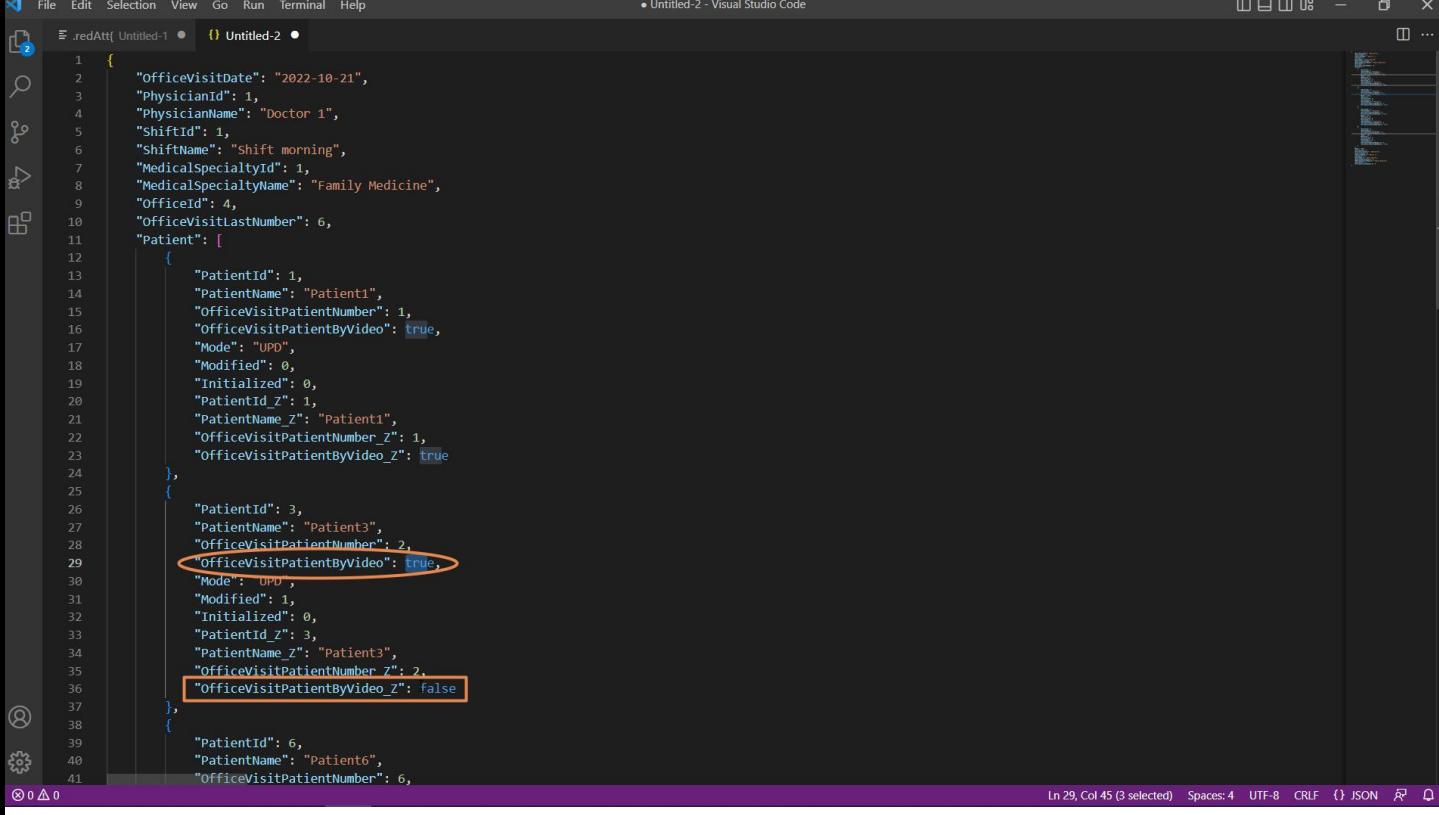

Luego vemos al paciente 3, que es el que queríamos modificar, y está en modo Update y con el nuevo valor de "ByVideo está ahora en la base de datos, antes de que ejecutemos efectivamente el Update.

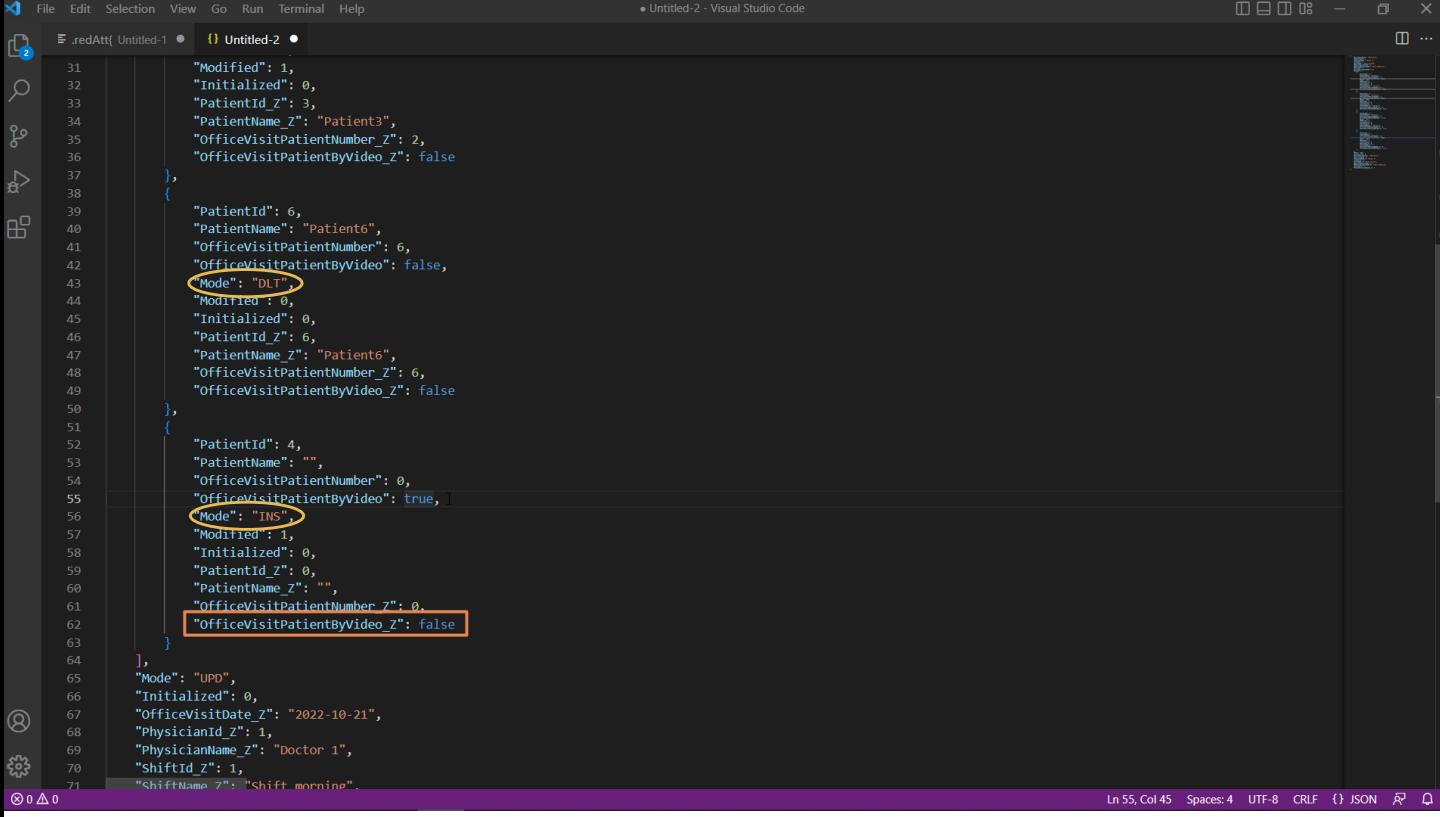

Luego vemos el paciente 6, que está marcado para ser eliminado.

Y por último el 4, que está marcado como nuevo. Y tiene el valor de la propiedad "by video" en True, tal como indicamos. Este false es porque hay una regla Default en la transacción, para colocar todo nuevo paciente con este valor.

Este BC está así en memoria, todavía no dimos la orden de reflejar estas operaciones sobre la base de datos.

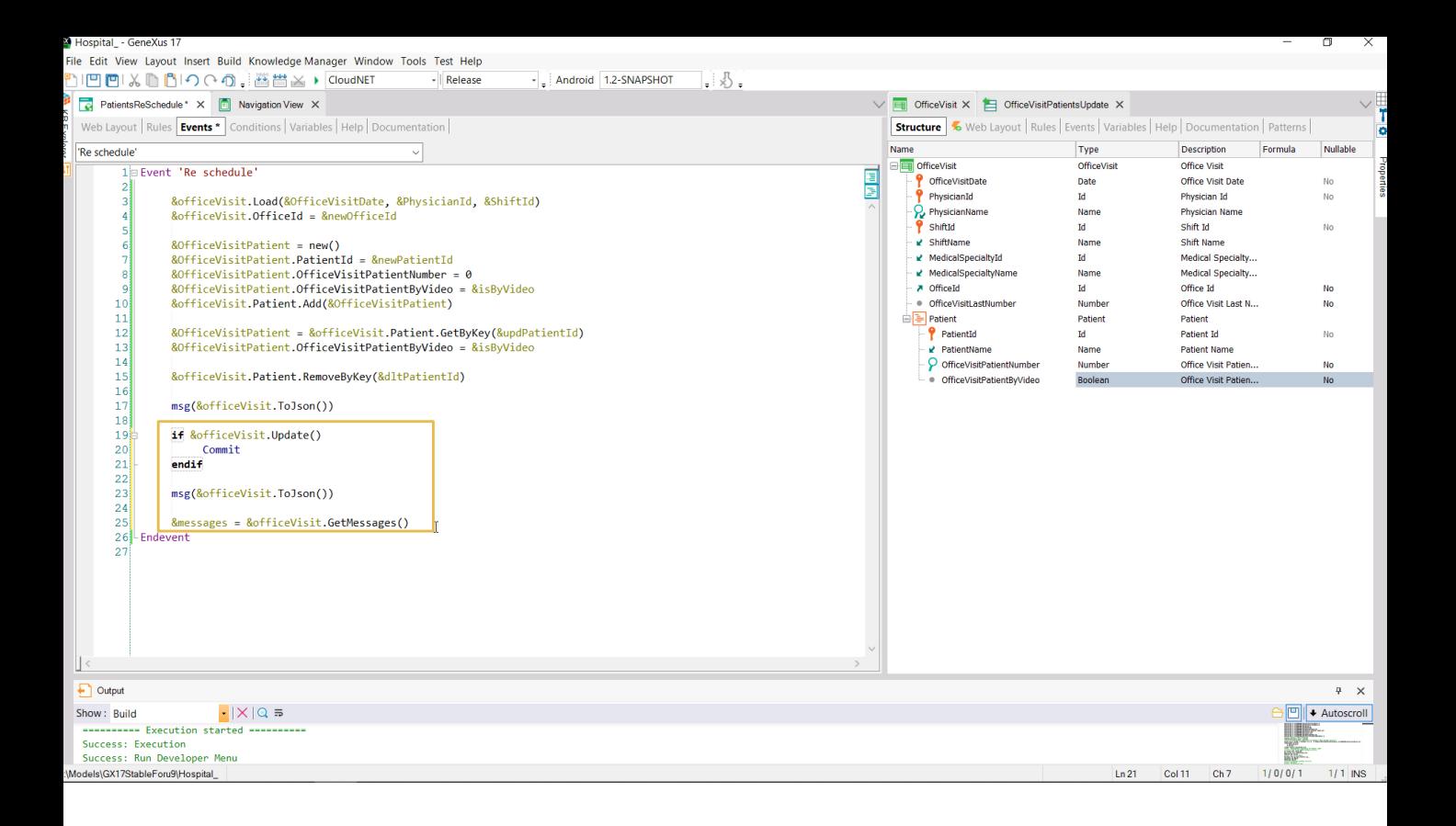

Para ello ejecutamos el Update y si es exitoso commiteamos. Y luego volvemos a pedir para ver cómo quedó ahora cargada la variable BC, además de pedir para desplegar los mensajes en la colección de mensajes.

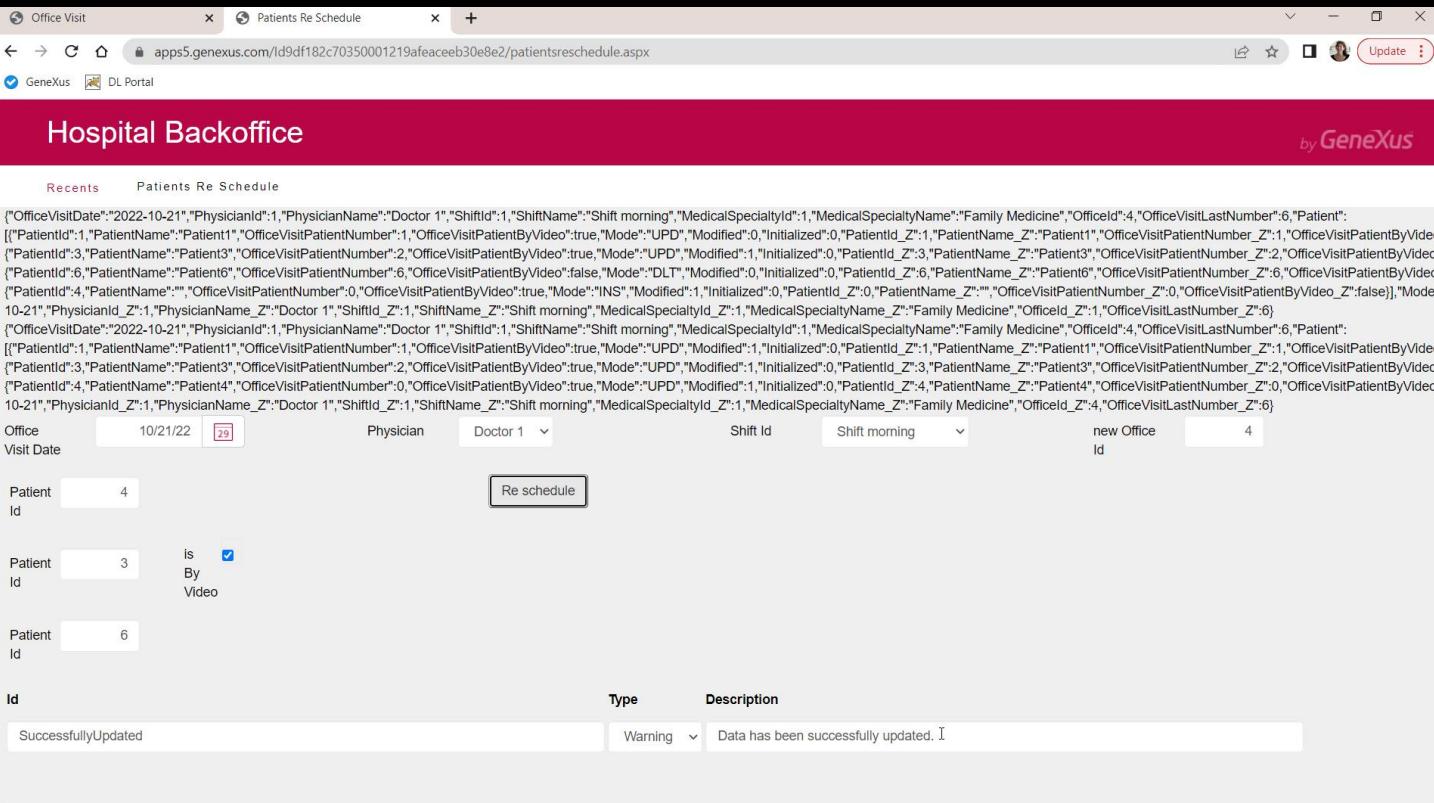

update, y ahora analicemos los dos jsons: el de antes del Update y el de después.

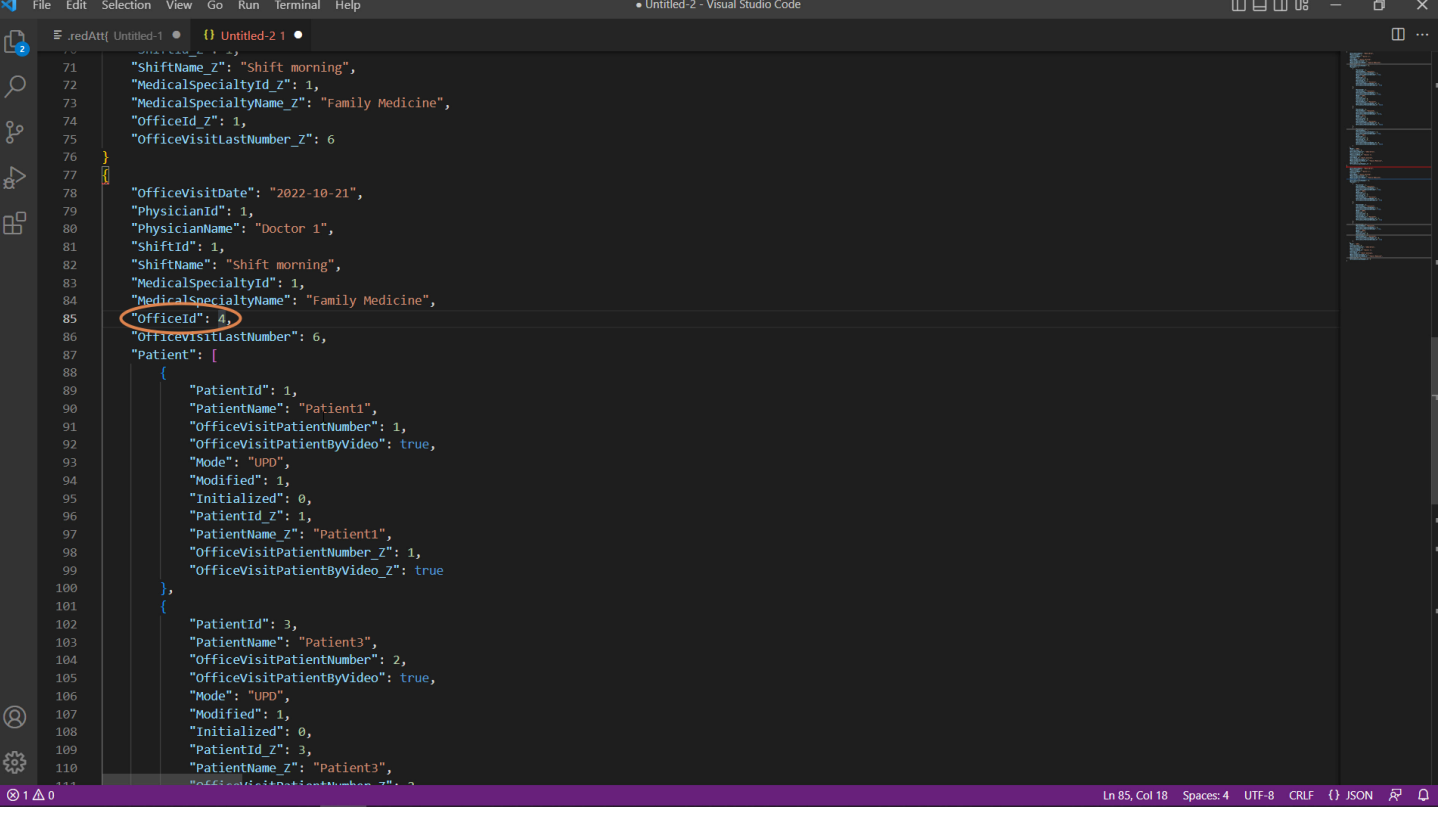

Aquí tenemos el de antes, que es el que ya analizamos.

Y aquí tenemos el de después, que tiene efectivamente cambiado el consultorio.

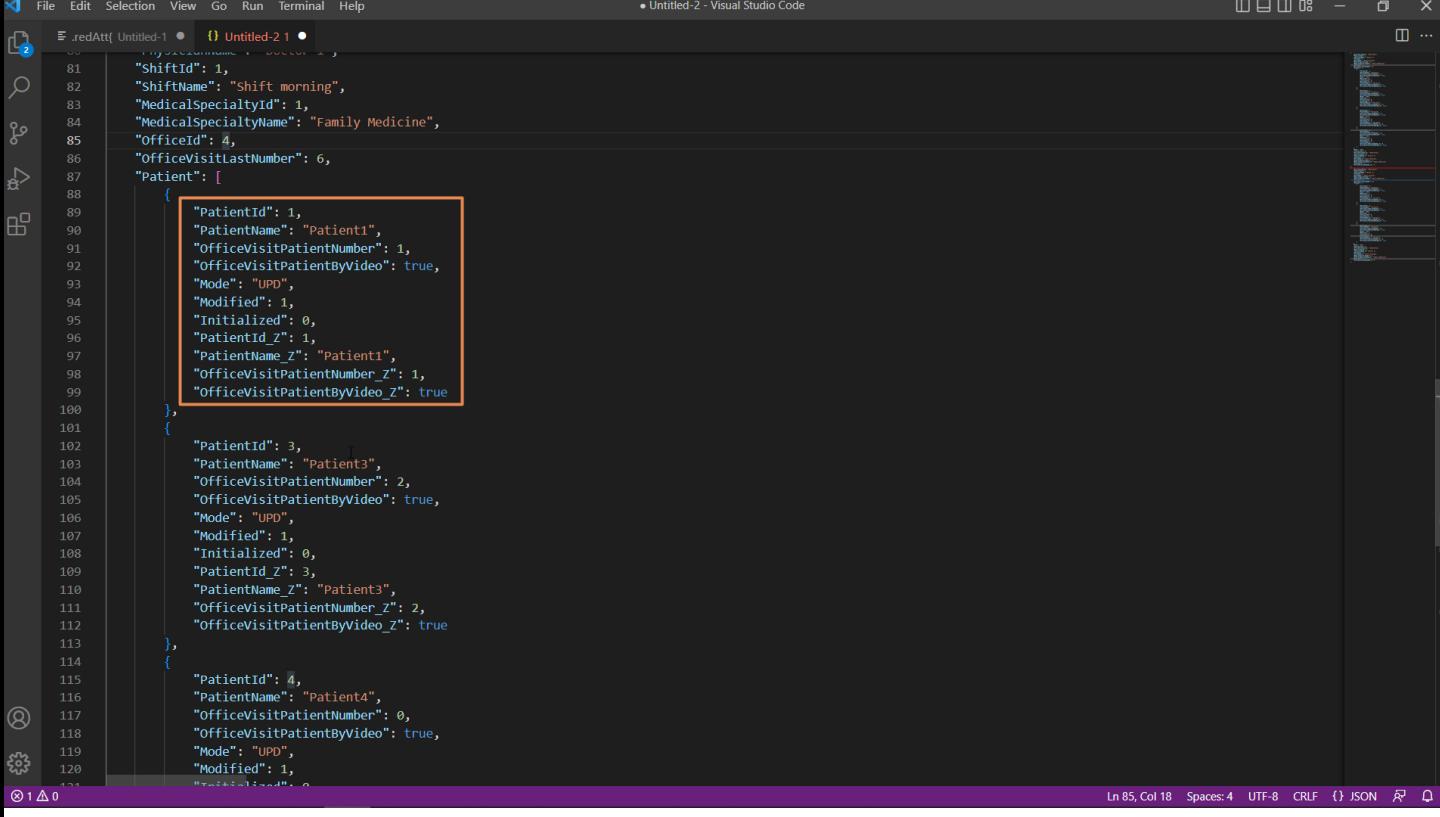

El paciente 1 exactamente igual que como estaba...

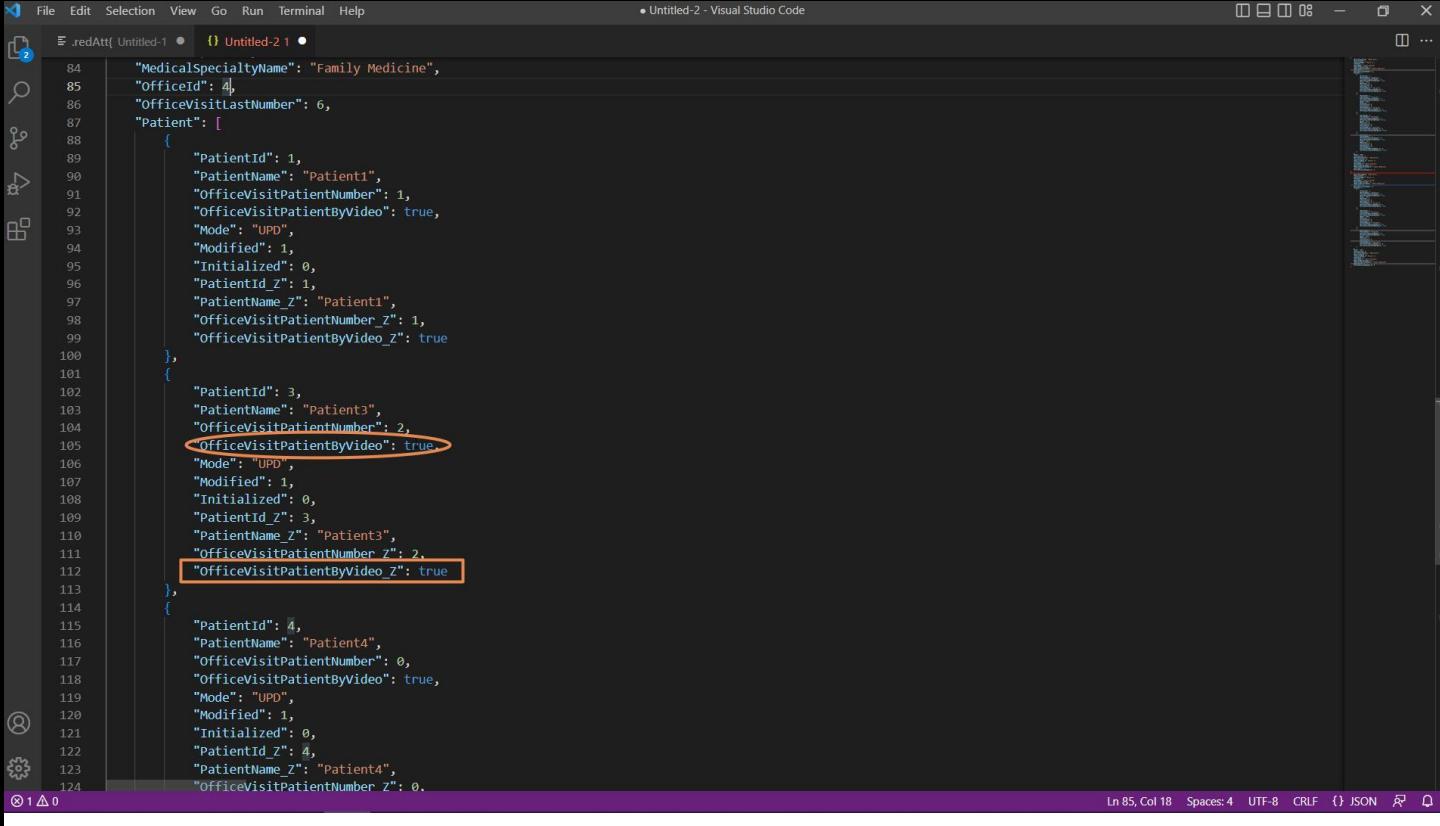

El paciente 3 que actualizamos pasándolo a true... y ahora vemos que el<br>valor de la base de datos por supuesto coincide con el valor en memoria.

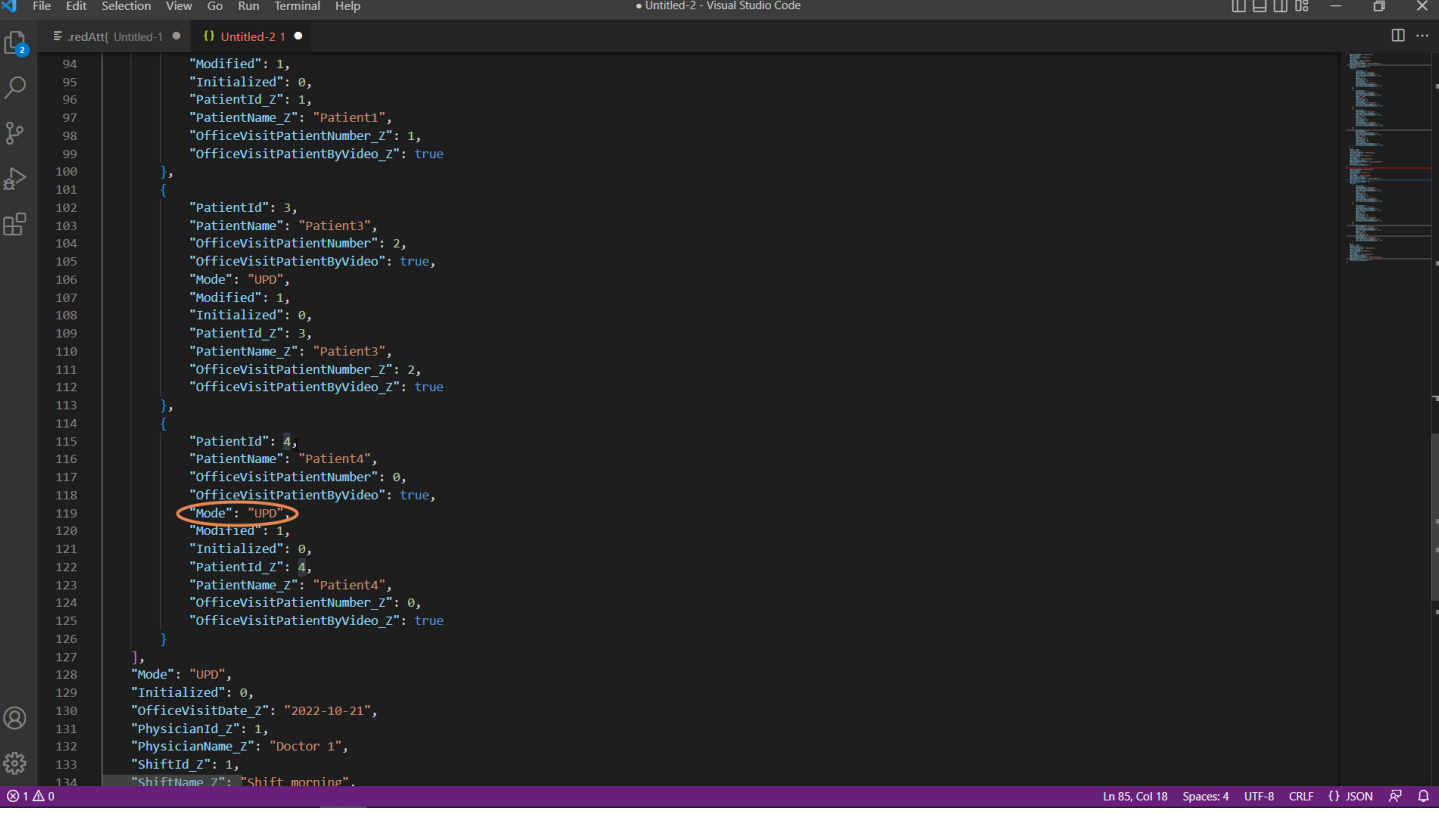

El paciente 4, que es nuevo, ya no dice más Insert sino que dice Update, by

Y el paciente 6 ya no se encuentra más en la colección, ya fue eliminado.

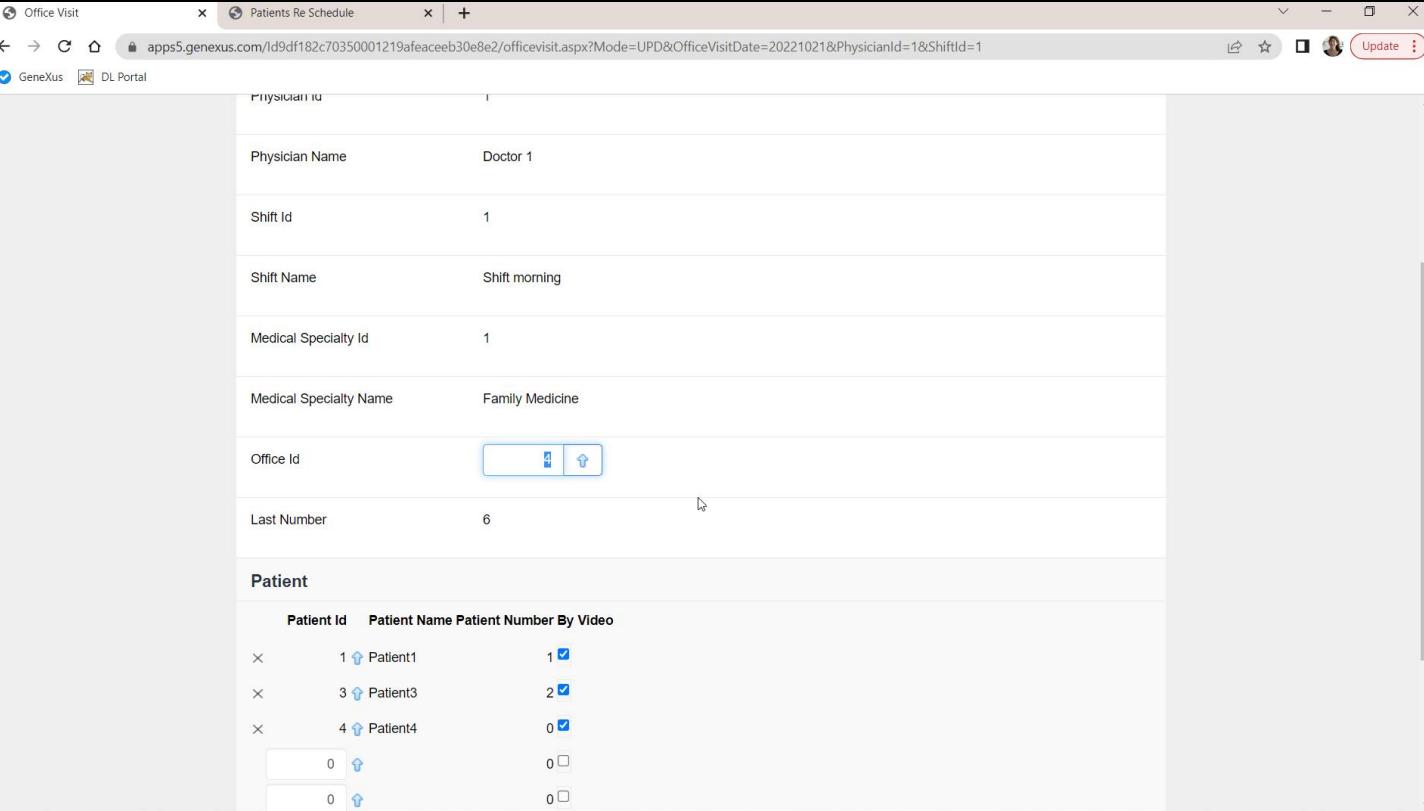

Si ahora vamos a constatar esto en la transacción: refrescamos...

Tendremos que ver un aquí un 4...

Y efectivamente:

- el paciente 1 está como estaba,
- el 3 ahora está marcado por "by video",
- el 4 agregado con un 0 para el número para ser atendido,
- y el 6 eliminado.

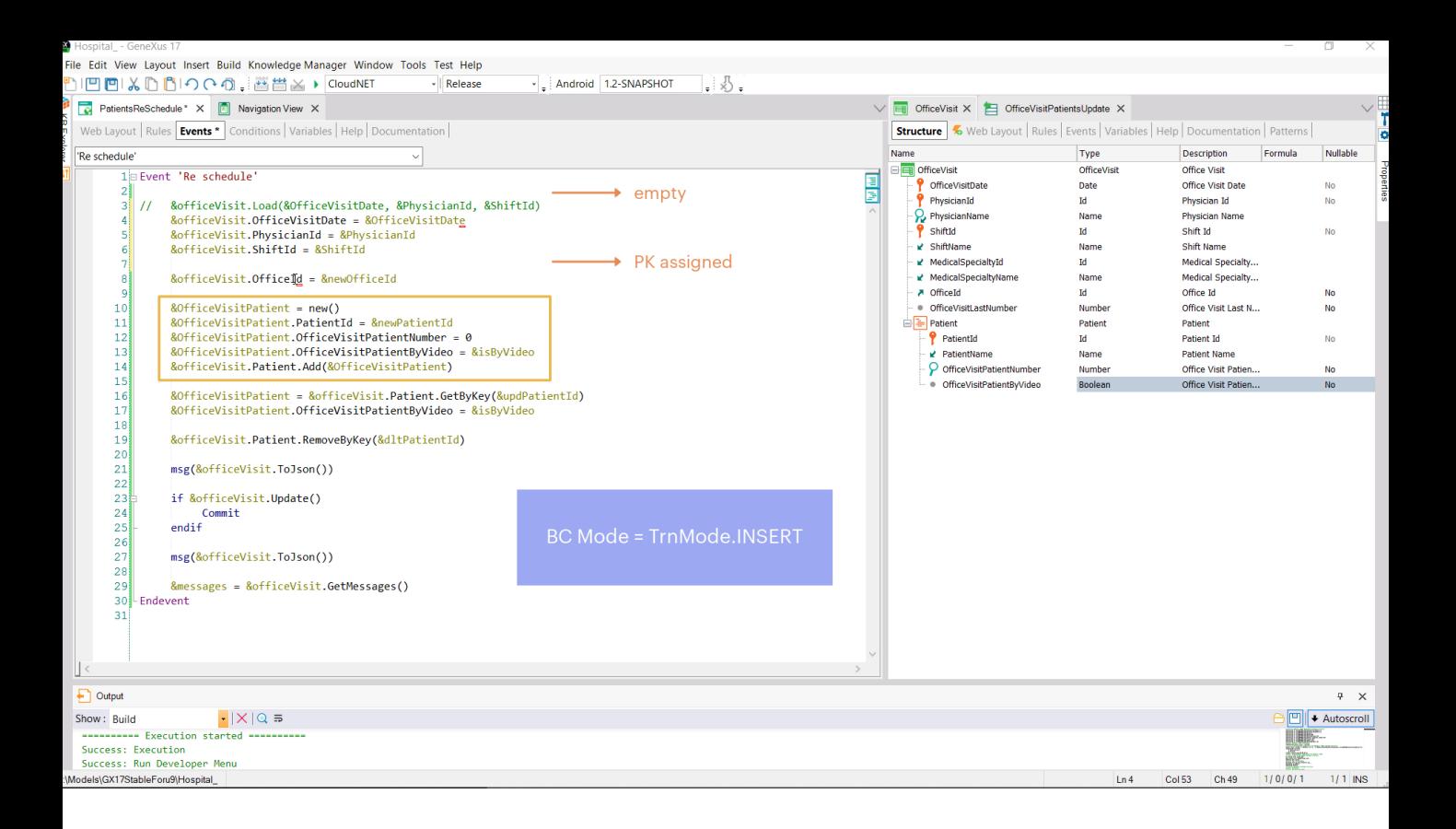

Ahora, intentemos conseguir el mismo objetivo pero sin hacer la carga de la variable de la base de datos, sino con la variable en modo Insert.

Si reemplazamos entonces el Load por asignación directamente a las propiedades de la clave primaria de su valor... la variable & OfficeVisit estará en modo Insert, y antes de hacer nada, vacía. En este punto recién tendrá valor para la clave primaria. Aquí le agregamos valor a esta propiedad, y la LastNumber quedará vacía.

Luego, agregamos una línea igual que en el otro caso, agregando el ítem a la colección.

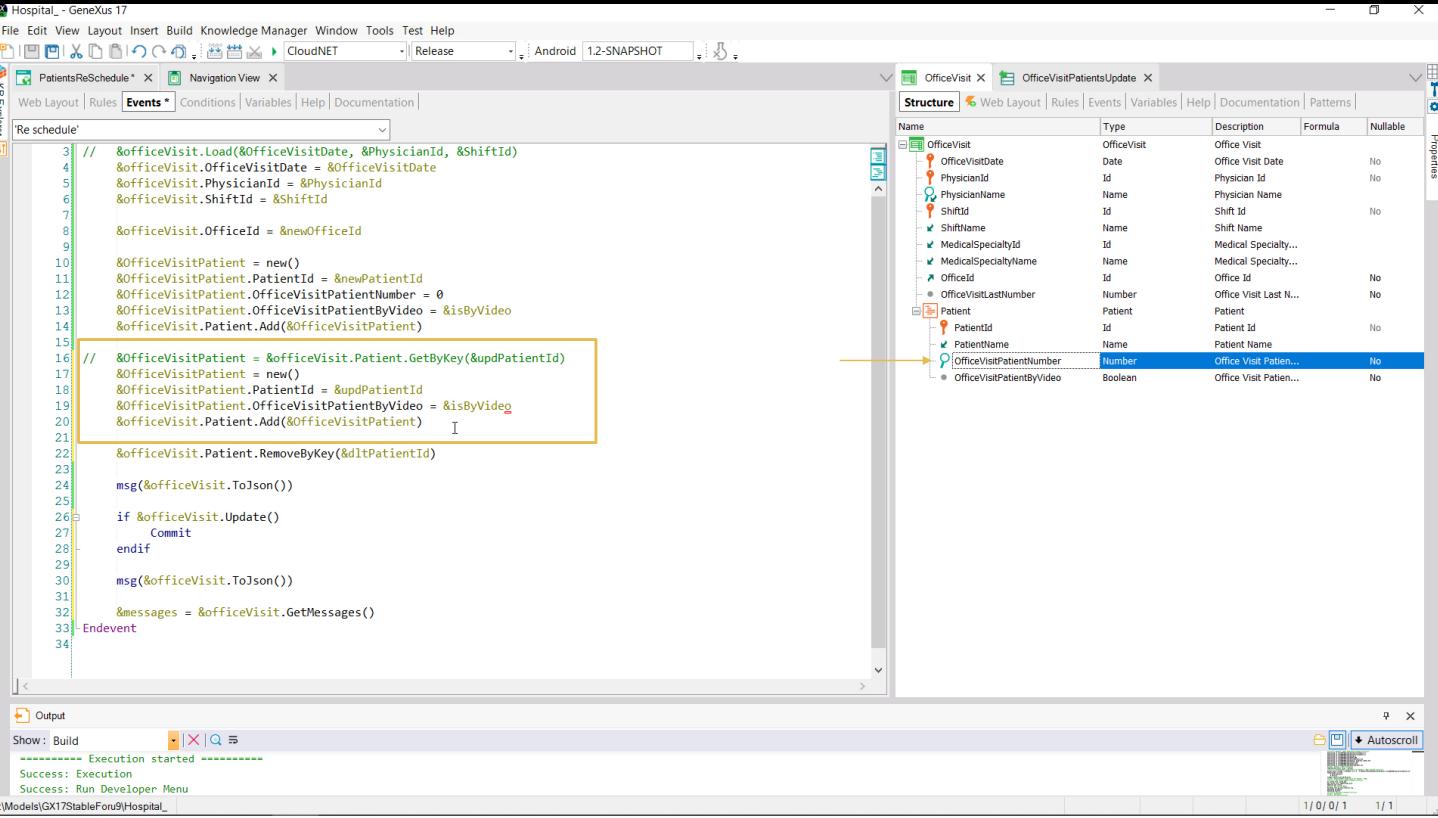

Pero para la línea que queremos actualizar no debemos hacer ningún GetByKey porque no tenemos cargada la variable &officeVisit de la base de datos. Aquí lo que debemos hacer es agregar un ítem a la colección, pero debemos tener cuidado de pedir nuevo espacio de memoria, especificarle para su identificador un valor que sabemos existe, y solamente asignarle valor a la propiedad que deseamos modificar, que es esta. Y luego agregar el ítem.

Observemos que solo asignamos valor al atributo que queremos modificar. La propiedad correspondiente a este otro no la tocamos porque queremos que quede con el valor que tenga en la base de datos.

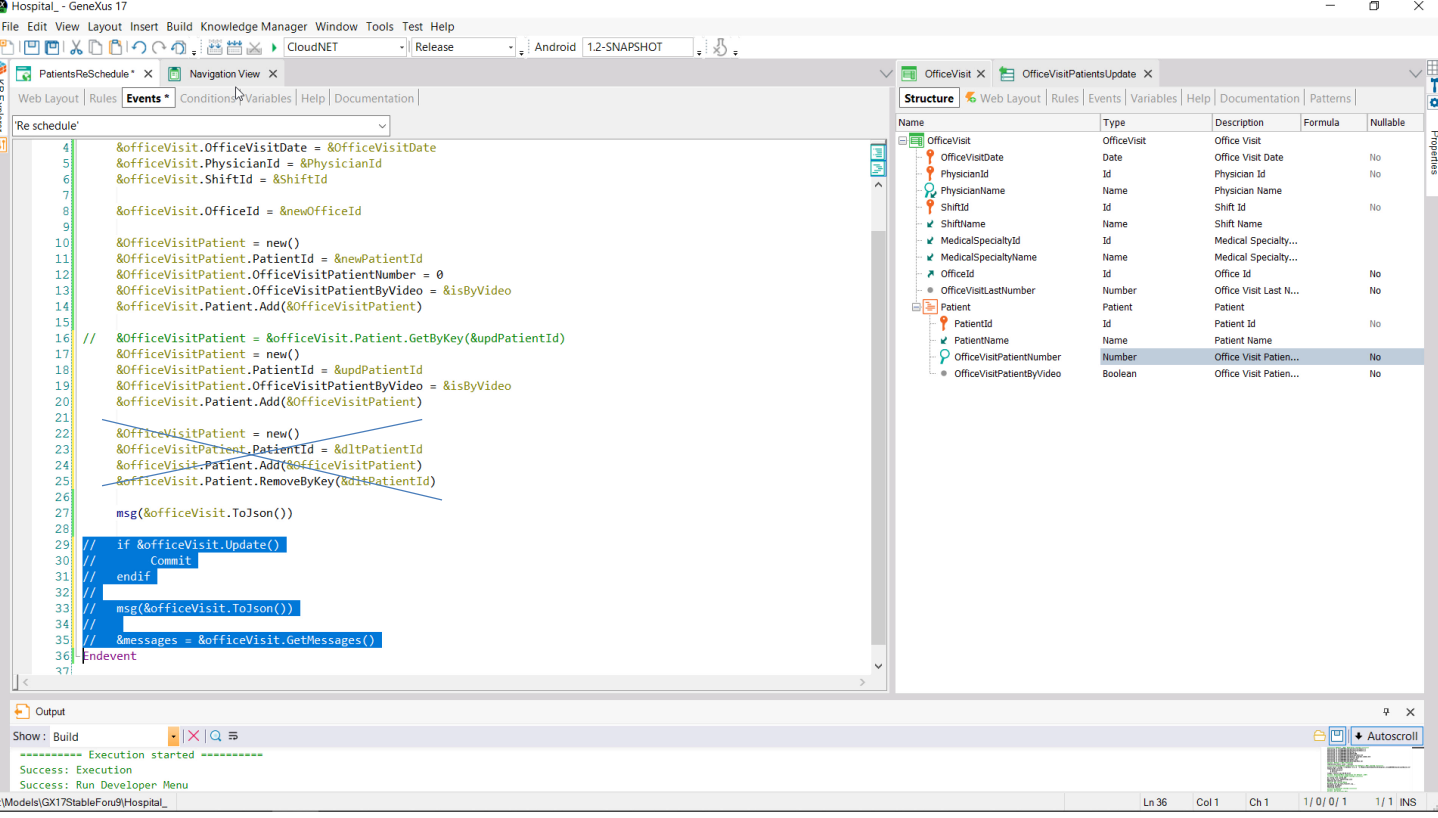

Bien, ¿y qué pasa con la línea que queremos eliminar? No podemos hacerlo con la variable en modo Insert, porque así insertemos el ítem a la colección y luego indiquemos que lo queremos eliminar, esta eliminación no será lógica sino física. Efectivamente este RemoveByKey eliminará el ítem, como si nunca lo hubiéramos insertado.

Veámoslo en el json. Comentemos esto y ejecutemos.

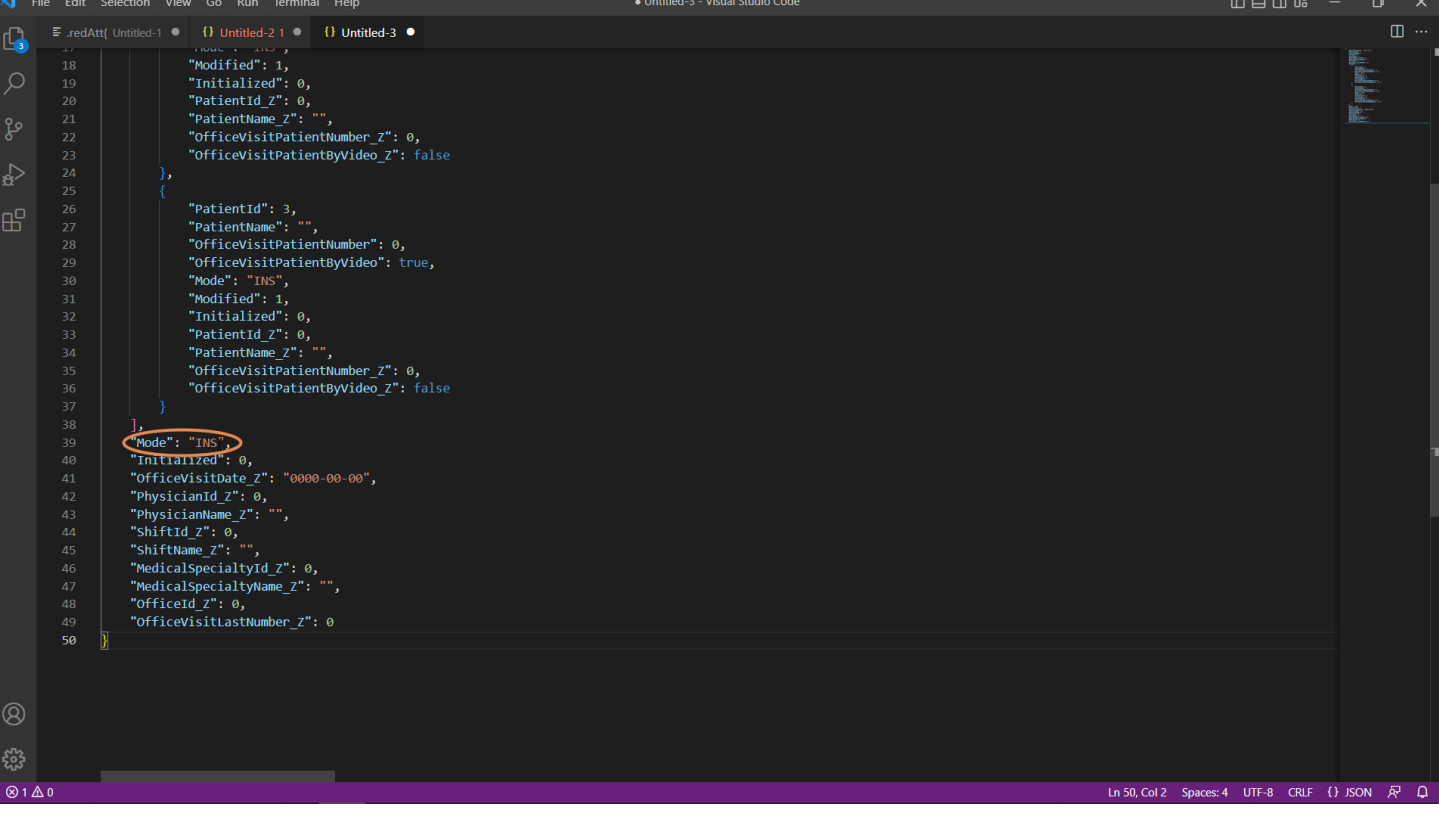

Dejé la consulta como estaba antes, con el consultorio 1, el paciente 1 "by video", el paciente 3 con false allí y el paciente 6...

Ejecutemos con los mismos cambios que antes... Y analicemos el json.

Lo primero que podemos observar es que el cabezal está en modo Insert, tal como esperábamos...

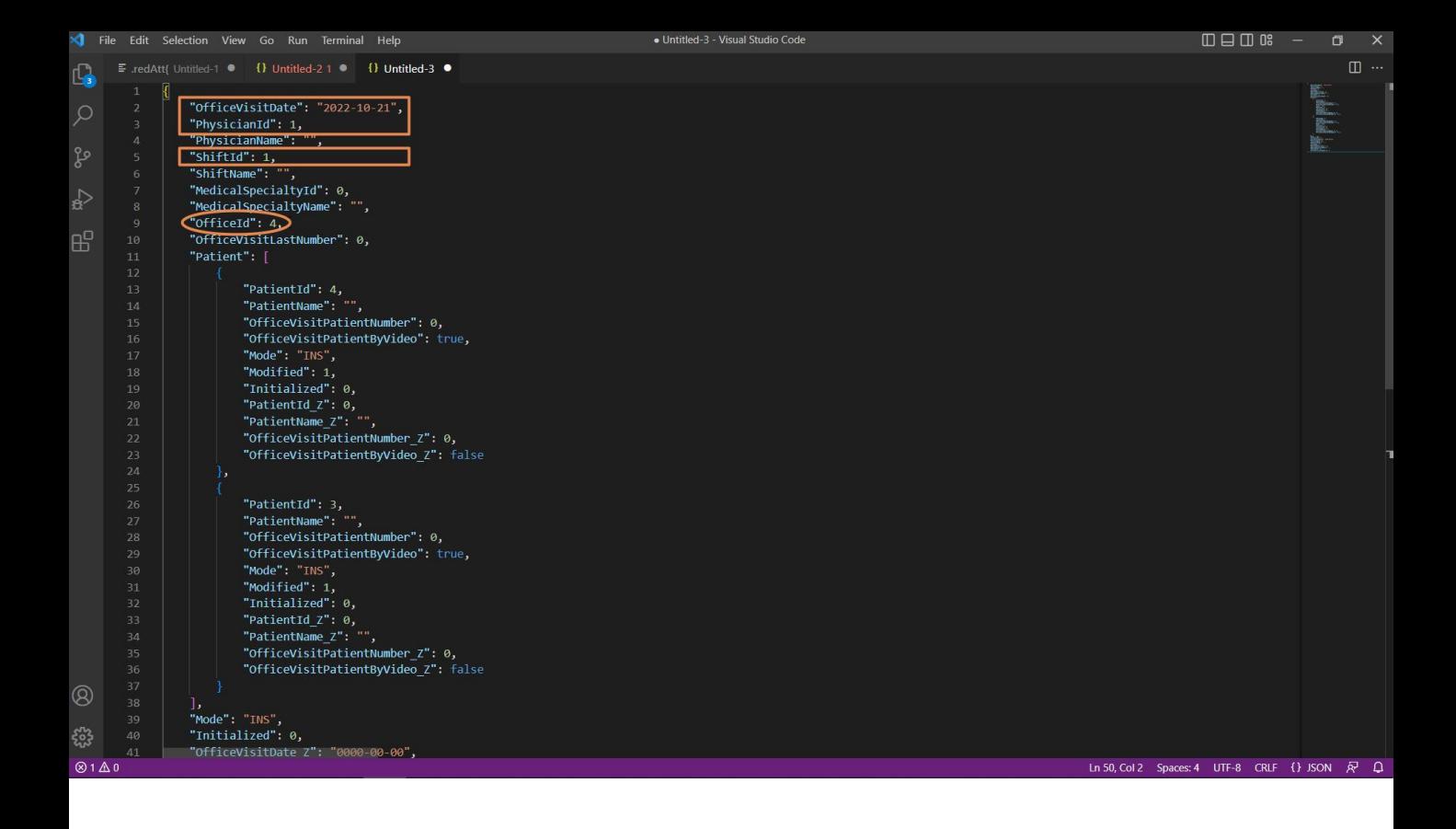

y solamente están cargadas con valores no vacíos las propiedades... correspondientes a la clave primaria y la propiedad OfficeId a la que le dimos el nuevo valor.

Y luego vemos que solamente tenemos 2 líneas cargadas en el business component:

- La que corresponde a la línea a ser insertada, que vemos que tiene el modo INS, la 4, con sus valores.
- Y la línea que pedimos modificar, que es la 3, que también está en modo INS porque la variable del cabezal en modo INS no puede discriminar modos para las líneas. Esto se va a procesar luego, cuando se ejecute el método Update. Recién allí se va a cargar en una variable auxiliar toda la información de la base de datos y se va a ver si existe allí un registro/ítem para este paciente para no intentar insertar sino actualizar. ¿Qué cosa? Solamente las propiedades que hayan sido tocadas, que en este caso habrá sido solo esta.

Lo que queda absolutamente claro es que del paciente 6 que queríamos eliminar no hay ni noticias.

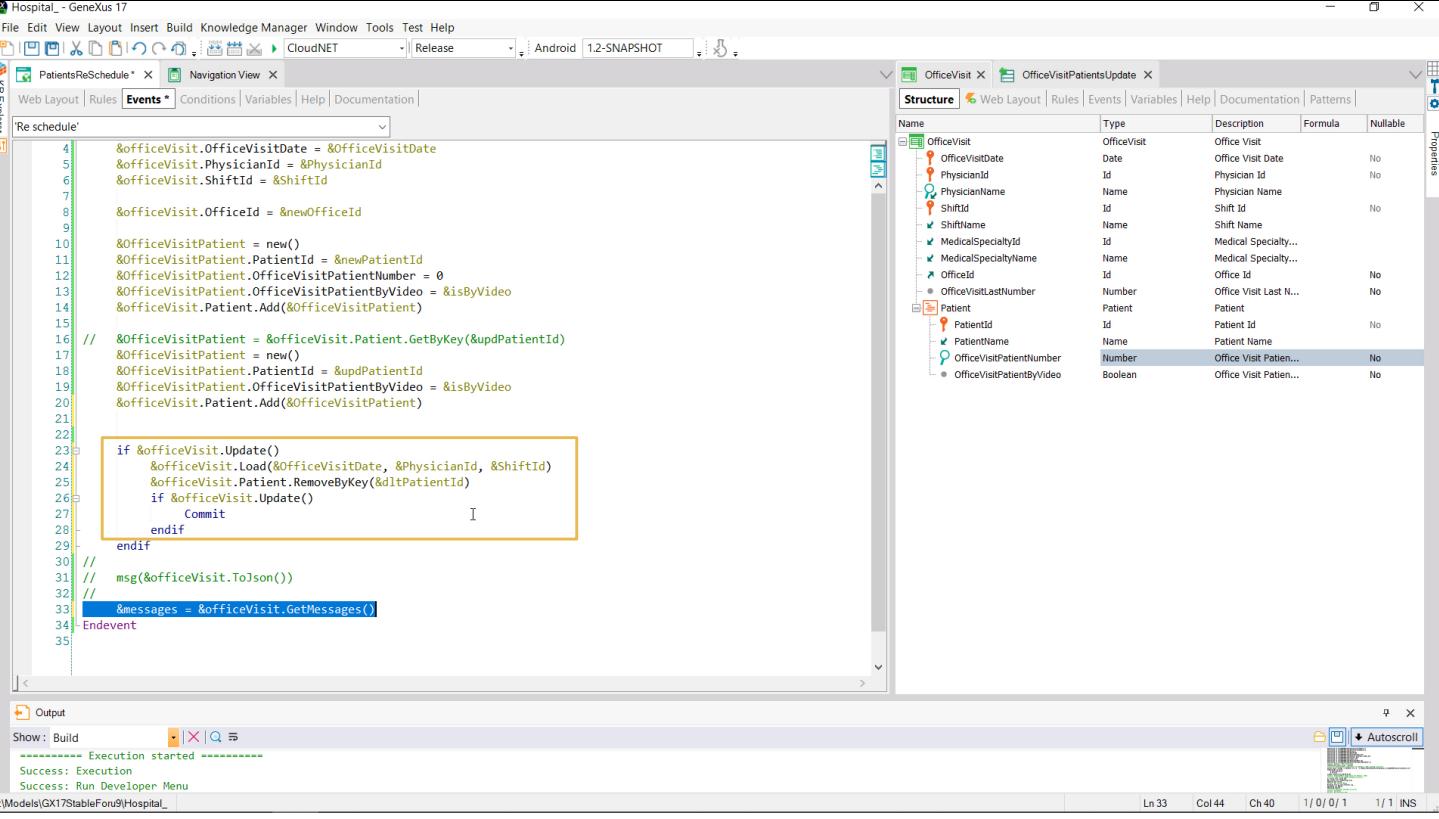

Es que no podemos hacer la eliminación cuando al variable está en modo Insert, por tanto eliminemos todo esto, y esta parte la dejamos en suspenso...

Eliminemos este mensaje, que ya no lo necesitamos.

Y ahora hacemos el intento de Update, que si es existoso realizará esas operaciones que vimos. En ese caso commiteamos.

Y aquí, antes de hacer el commit es cuando tenemos que eliminar justamente el paciente que queríamos eliminar. Esto estaría bien así pero, como advertimos en el video anterior, en GeneXus 17 persiste un bug que hace que esta variable, OfficeVisit, cuando estaba en Insert, tras el Update no quede cargada con los valores que debería, los actuales en la base de datos. Entonces como workaround haremos una carga explícita.

En definitiva, aquí hicimos la actualización, tras lo cual se habrá insertado esta nueva línea en la base de datos y esta se habrá actualizado, porque existe este paciente. Y luego cargamos de la base de datos la variable con todo eso efectuado y luego eliminamos el paciente que deseábamos y volvemos a realizar un Update sobre la variable para que ejecute esta eliminación de manera física. Y luego si es exitoso, allí sí commiteamos.

Vamos a descomentar esto ultimo y a ejecutar.

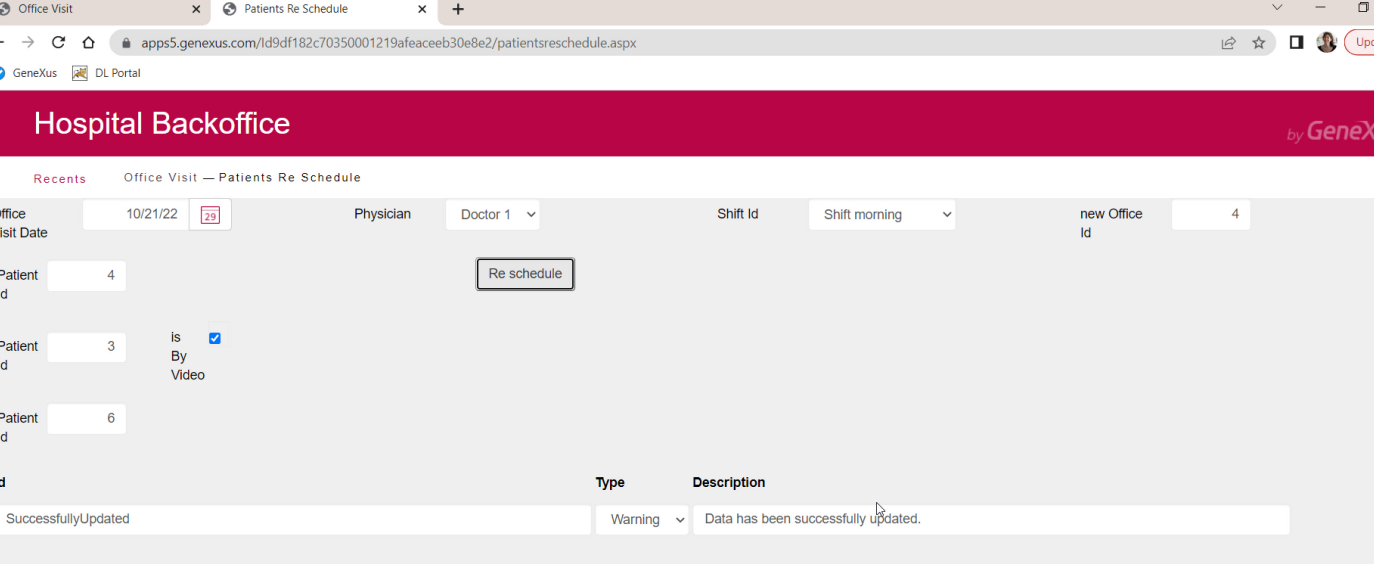

Aquí tenemos la consulta como la teníamos antes, y ahora aquí cuando vamos a pedir realizar todas las actualizaciones vemos que la consulta fue

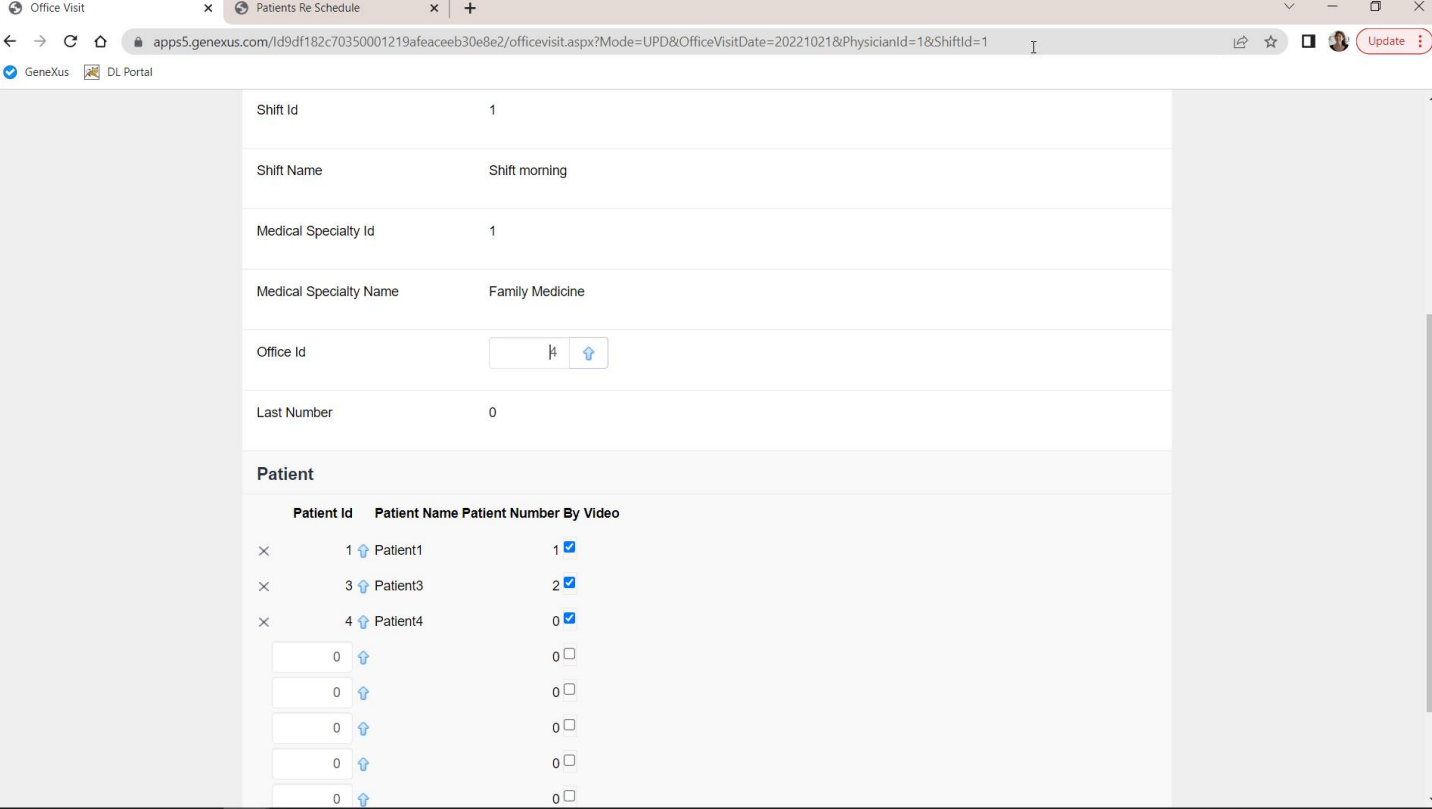

...vemos que efectivamente se hizo lo que queríamos, incluyendo el<br>borrado de la línea correspondiente al paciente 6.

![](_page_27_Figure_0.jpeg)

Por supuesto podríamos haber conseguido exactamente lo mismo si en lugar de cargar manualmente la variable &officeVisit de esta manera, lo hubiéramos hecho con un Data Provider, que devuelve una instancia de OfficeVisit, y que carga de modo más simple la parte del cabezal que nos interesa y de las dos líneas: la que queremos insertar y la que queremos actualizar.

![](_page_28_Figure_0.jpeg)

Como dijimos en el video anterior, el Data Provider siempre devolverá su resultado en modo Insert. Por lo que &officeVisit estará aquí indefectiblemente en ese modo. Volvamos a probar para ver que obtenemos el mismo resultado exactamente.

![](_page_29_Picture_13.jpeg)

Entonces otra vez dejamos la consulta como estaba antes...con el<br>consultorio 1 y estas líneas...

Indicamos las actualizaciones que deseamos y volvemos a ejecutar... Success.

&BC

![](_page_30_Figure_2.jpeg)

&BC.Update()

Con esto presentamos ejemplos de todo lo visto a nivel teórico en el video anterior: cómo funciona la actualización cuando la variable está en modo Update y cómo funciona, en cambio, cuando está en modo Insert.

![](_page_31_Picture_0.jpeg)

training.genexus.com wiki.genexus.com training.genexus.com/certifications